# **Centralis UNO RTS VB**

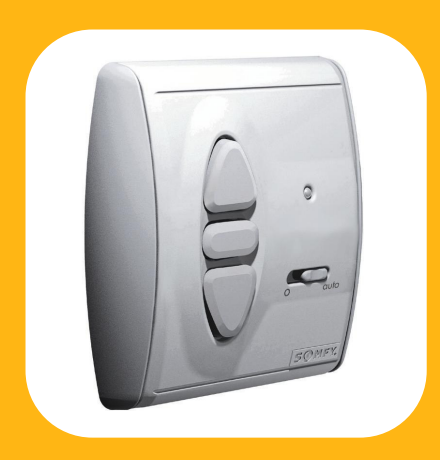

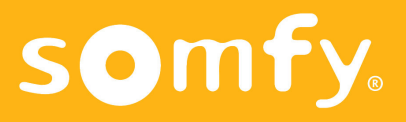

# **Características**

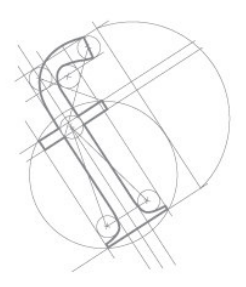

El **Centralis UNO RTS VB** es un punto de mando con un receptor radio integrado, compatible con todos los emisores RTS, Inis RT y con los Sensores RTS Eolis y Soliris.

- Posibilidad de desconectar las órdenes vía radio con el selector 0/auto.

- Posibilidad de programar una posición preferida de orientación.

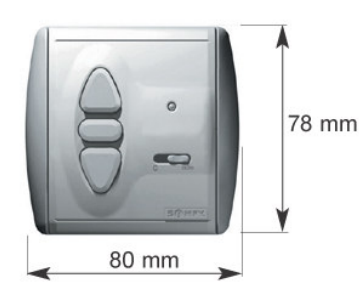

- **- Alimentación:** 220-240V 50Hz.
- **- Producto Clase II.**
- **- Índice de protección:** IP40.
- **- Salida:** 250V~ 3A.
- **- Salida temporización:** 180 segundos.
- **- Temperatura de funcionamiento:** de +5ºC a  $+40^{\circ}$ C.

# $C \in$

SOMFY declara que este equipamiento cumple con los requisitos esenciales y otras relevantes provisiones de la Directiva 1999/5/EC.

Una declaración de conformidad está disponible en la página web www.somfy.com/ce con título CE.

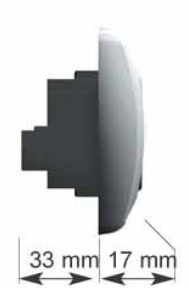

# **Instalación**

Montaje

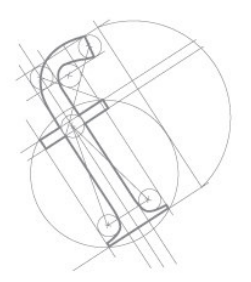

Para no afectar la calidad de la recepción de radio, debe mantenerse una distancia mínima de 30 cm. entre un Centralis UNO RTS VB y un emisor radio.

El Centralis UNO RTS VB no debería ser instalado cerca o contra algo metálico.

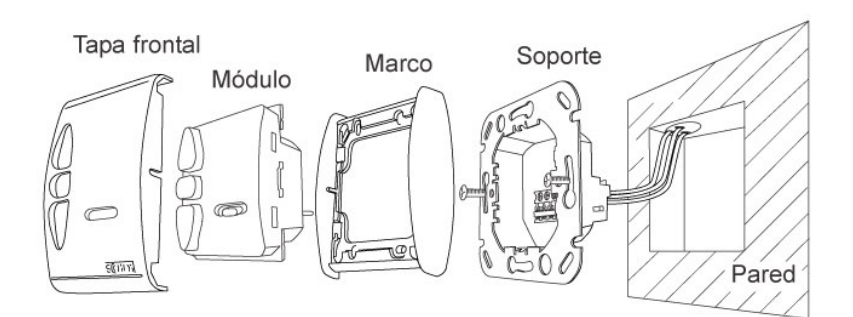

# **Instalación**

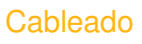

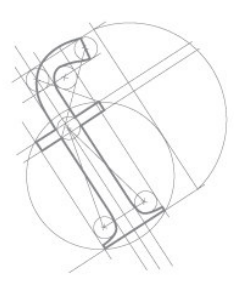

- Desconectar la alimentación antes de llevar a cabo ningún trabajo.

- Asegurarse que no existen fuerzas de tracción en los cables después de la instalación.

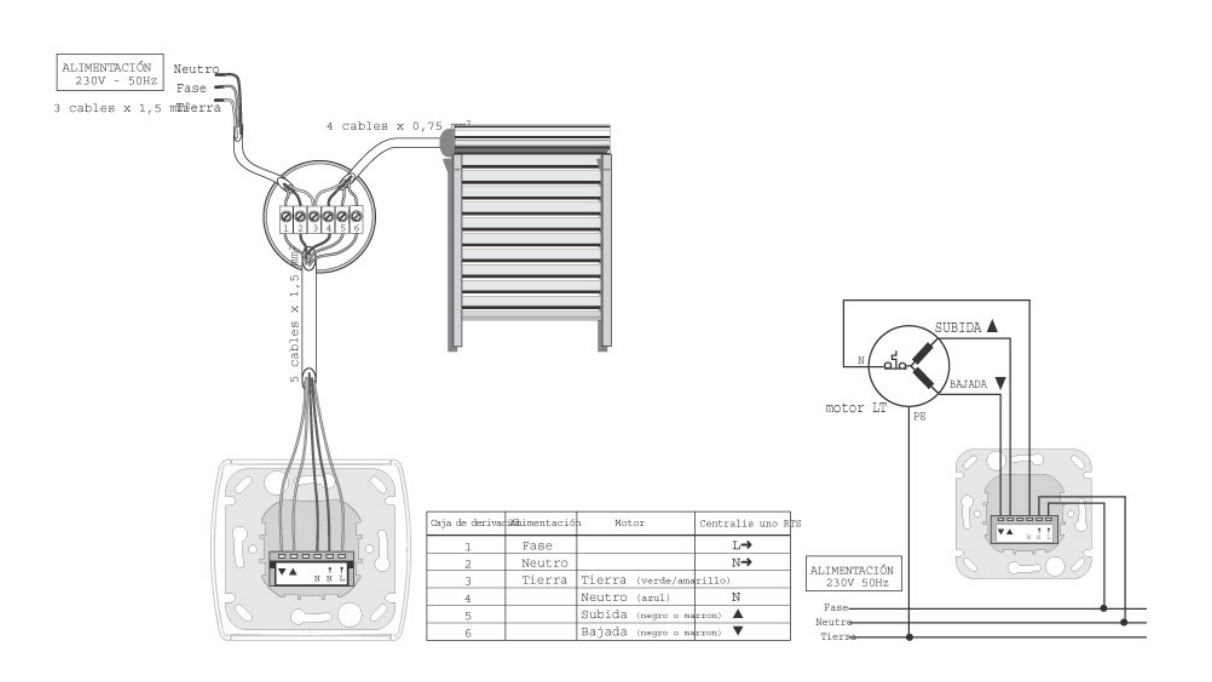

**Programación**

Programación Inicial

Poner el selector en posición "auto"(derecha), luego pulsar el botón PROG del Centralis UNO RTS VB hasta que el led se encienda y la persiana realiza un movimiento hacia arriba-abajo.

El Centralis UNO RTS VB está en modo programación durante un minuto, preparado para recibir la señal del emisor (después del minuto, el led se apagará).

#### Con un emisor RTS (Centralis RTS, Telis)

Pulsar **brevemente** el botón programación del emisor RTS.

#### Con un Inis RT

Quitar la pila, pulsar **brevemente** el pulsador, introducir la pila y pulsar de nuevo **brevemente** el pulsador.

El led del Centralis UNO RTS VB parpadea y la persiana realiza un movimiento hacia arriba-abajo, indicando que la dirección del emisor está memorizada en el receptor, que automáticamente sale de su modo programación.

Vista posterior

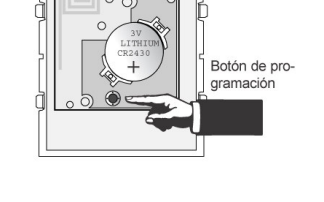

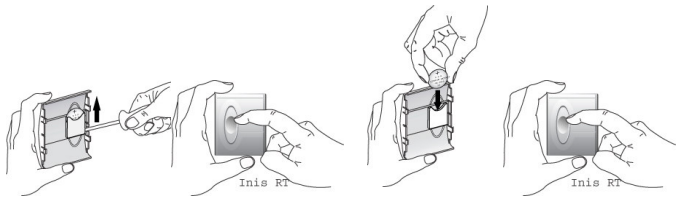

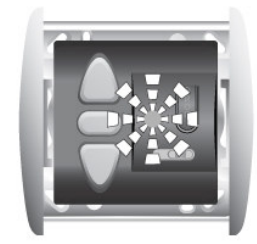

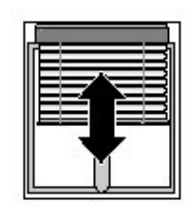

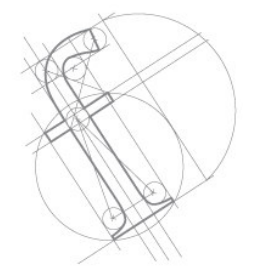

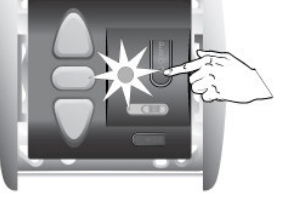

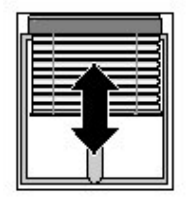

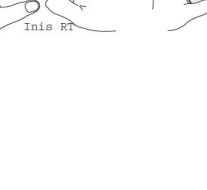

# **Programación**

Programación Inicial

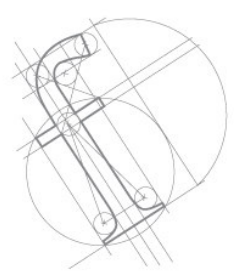

## CONTROL MÚLTIPLE (VARIOS EMISORES PARA UN RECEPTOR)

Para asignar varios emisores RTS al Centralis UNO RTS VB, repetir el mismo proceso descrito en la programación inicial.

Se pueden asignar hasta 12 emisores a un receptor. Si se intenta añadir un 13º, la orden será ignorada.

CONTROL SECTORIAL O GENERAL (un emisor para varios receptores)

Para programar un emisor en varios Centralis UNO RTS VB, poner todos los receptores en su modo programación, luego repetir el mismo proceso descrito en la programación inicial.

**Se recomienda no utilizar un Inis RT como punto de mando general.**

## **Programación** Añadir Emisores RTS

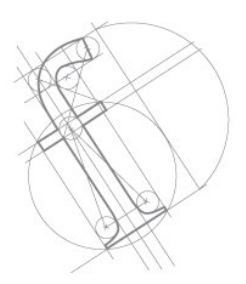

## **AÑADIR UN NUEVO EMISOR EN LA MEMORIA DE UN CENTRALIS UNO RTS VB.**

Pulsar durante unos dos segundos el botón programación de un emisor RTS que ya esté memorizado en un Centralis UNO RTS VB, para entrar en el modo programación del receptor.

\* El LED del emisor se enciende y la persiana realiza un movimiento hacia arriba-abajo, indicando que todos los Centralis UNO RTS VB que tienen la dirección del emisor están en su modo programación durante 1 minuto.

Pulsar **brevemente** el botón programación del nuevo emisor que desea asignar.

La dirección del nuevo emisor está memorizada en todos los Centralis UNO RTS VB los cuales salen automáticamente de su modo programación.

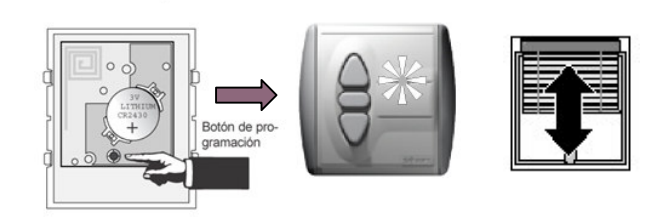

Vista posterior

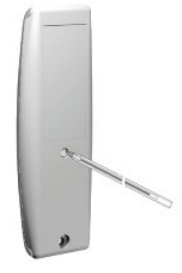

# **Programación**

Eliminar Emisores RTS

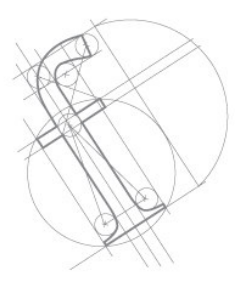

## **QUITAR UN EMISOR DE LA MEMORIA DE UN CENTRALIS UNO RTS VB (EN UNA INSTALACIÓN YA EXISTENTE)**

Pulsar el botón PROG del Centralis UNO RTS VB para entrar en modo programación, luego pulsar brevemente el botón programación del emisor RTS que desea quitar.

También es posible poner el Centralis UNO RTS VB en su modo programación con otro emisor RTS(ver el apartado anterior), luego pulsar brevemente el botón programación del emisor RTS que desea quitar.

## **QUITAR TODOS LOS EMISORES DE LA MEMORIA DE UN CENTRALIS UNO RTS VB**

Para quitar todos los emisores de la memoria de un Centralis UNO RTS VB, pulsar el botón PROG del Centralis UNO RTS VB hasta que el LED parpadee (7 segundos).

## **Utilización** Funcionamiento

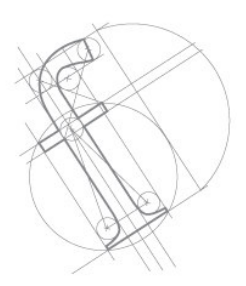

### **COMANDOS SUBIDA/BAJADA/STOP/ORIENTACIÓN**

El Centralis UNO RTS VB ofrece dos modos diferentes para controlar una persiana veneciana: **Modo Americano (por defecto)** y **Modo Europeo.**

#### **Modo Americano:**

Pulsando brevemente los botones SUBIDA o BAJADA, la persiana se mueve en la dirección correspondiente.

Mientras el motor está en funcionamiento, pulsando el botón STOP, la persiana para.

Para realizar la orientación de las lamas, se deberá de mantener pulsado las teclas de SUBIDA y/ó BAJADA.

#### **Modo Europeo:**

Manteniendo pulsado los botones SUBIDA o BAJADA, la persiana se mueve en la dirección correspondiente.

Mientras el motor está en funcionamiento, pulsando el botón STOP, la persiana para.

Para realizar la orientación de las lamas, se deberá de pulsar brevemente las teclas de SUBIDA y/ó BAJADA.

Para cambiar de Modo Americano a Modo Europeo, se deberá de mantener pulsado la tecla STOP justo después de alimentar el automatismo hasta que la persiana realice un movimiento de subida-bajada.

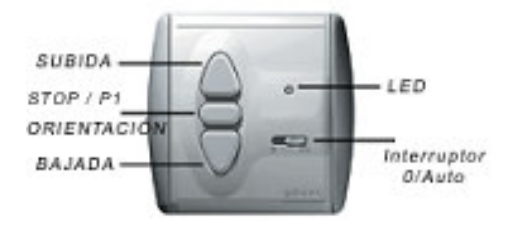

## **Utilización** Funcionamiento

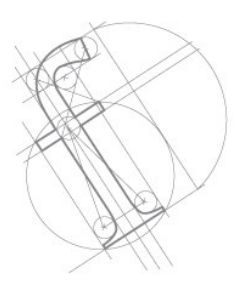

#### **SELECTOR 0/AUTO:**

#### **Posición "auto":**

Todas las órdenes individuales y generales son tenidas en cuenta.

#### **Posición "0":**

Sólo las órdenes individuales son tenidas en cuenta y sólo las órdenes generales más largas de 2 segundos se tienen en consideración.

#### **FUNCIONES VIENTO-SOL**

El Centralis UNO RTS VB está preparado para proteger y controlar a una veneciana exterior de acuerdo con las condiciones de Viento y del Sol utilizando EOLIS/SOLIRIS Sensor RTS.

Se pueden memorizar hasta un máximo de 3 Captores RTS.

Para memorizar un Captor RTS (Eolis/Soliris Sensor RTS), se deberá de seguir las mismas indicaciones que para añadir emisores RTS a un CENTRALIS uno RTS VB:

-Mantener pulsado el botón de programación del Centralis UNO RTS VB hasta que la persiana realice un movimiento arriba-abajo.

-Pulsar brevemente el botón de programación del captor y comprobar que la persiana realice el movimiento arriba-abajo.

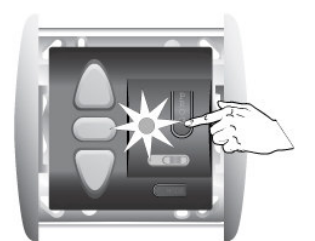

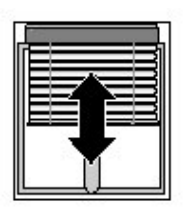

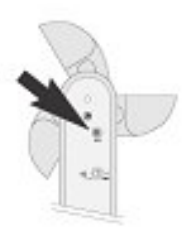

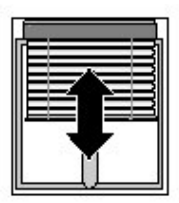

Posición Preferida (P1) y Orientación de Lamas

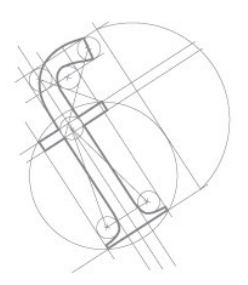

Con el Centralis UNO RTS VB es posible programa una posición preferida y una orientación automática de lamas. Se puede escoger una u otra ó bien las dos simultáneamente.

Tanto la grabación de la posición preferida como la orientación de lamas, se puede realizar directamente desde el Centralis UNO RTS VB ó bien mediante los Emisores RTS memorizados.

#### **GRABAR LA POSICIÓN PREFERIDA**

1- Situar la cortina en el Final de Carrera superior

2- Presionar simultáneamente las teclas de BAJADA y de STOP hasta que la persiana comience a bajar (después de 3 segundos).

3- Detener la persiana en la posición preferida deseada con la tecla de STOP.

4- Mantener pulsado la tecla de STOP más de 5 segundos hasta que la persiana realice un movimiento arriba-abajo, indicándonos que la posición Preferida ha sido memorizada.

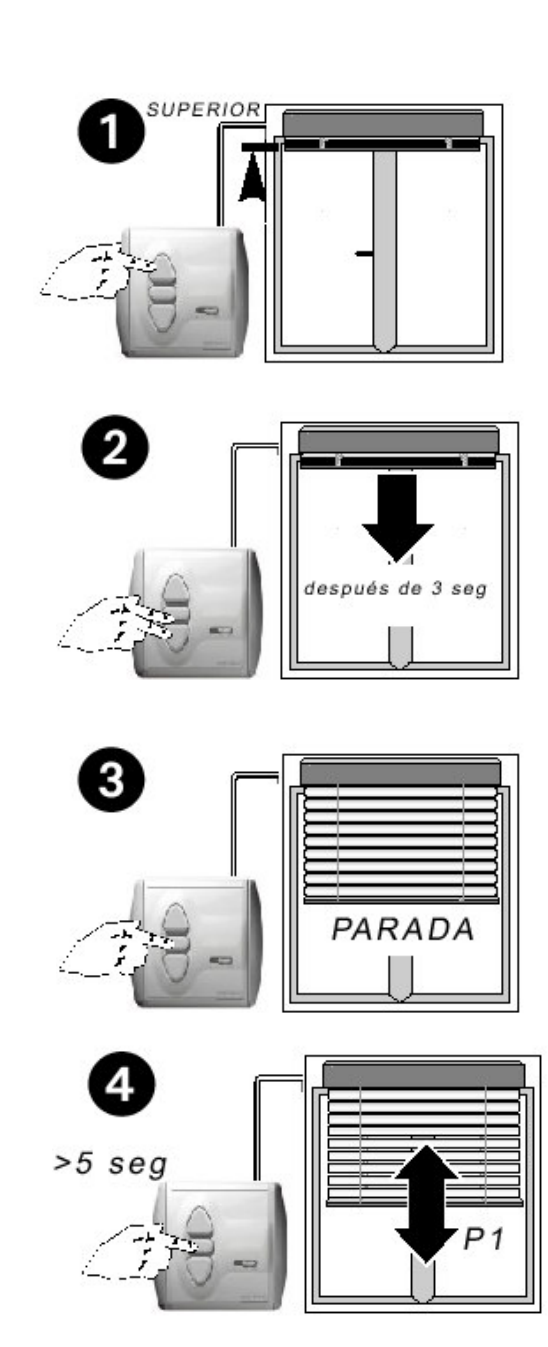

Posición Preferida (P1) y Orientación de Lamas

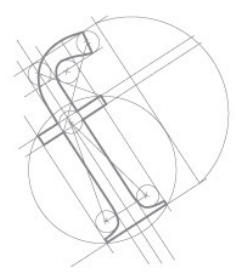

## **PROGRAMACIÓN DE LA ORIENTACIÓN DE LAMAS**

1- Situar la persiana a ¾ de su recorrido y presionar simultáneamente las teclas de STOP y de SUBIDA hasta que la cortina comience a subir.

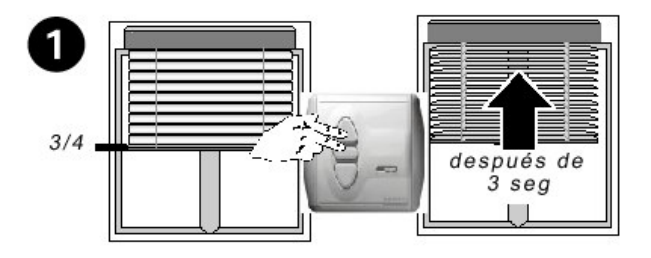

2- Ajustar la orientación mediante las teclas de SUBIDA ó BAJADA.

3- Mantener pulsada la tecla STOP hasta que la cortina realice un movimiento arriba-abajo,

indicando que la orientación ha sido memorizada.

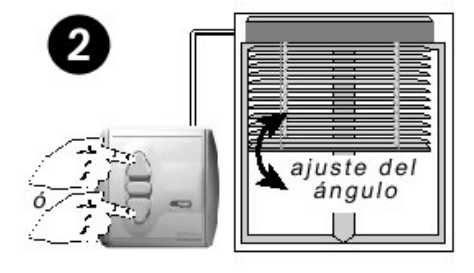

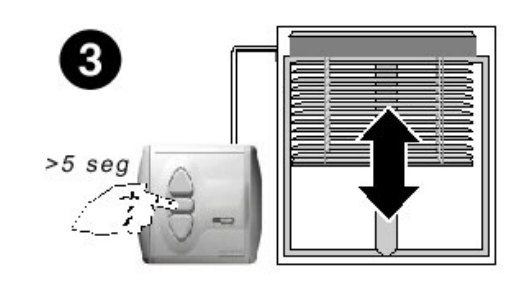

Posición Preferida (P1) y Orientación de Lamas

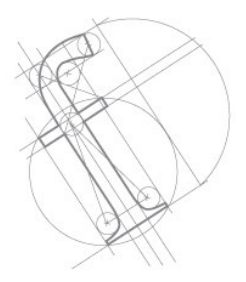

#### **SÓLO POSICIÓN PREFERIDA**

Para ir a la Posición Preferida deberemos de tener la cortina situada en el Final de Carrera Superior y pulsar la tecla de STOP.

Comprobaremos como la cortina se detiene en el punto memorizado.

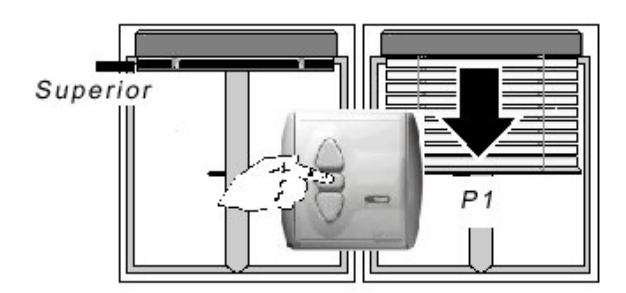

#### **SÓLO ORIENTACIÓN DE LAMAS**

Para realizar la orientación de Lamas deberemos de partir de una posición con las lamas cerrada (después de una orden de BAJADA) y pulsar la tecla de STOP.

Comprobaremos como la cortina orienta en el ángulo memorizado.

**Nota**: Después de un movimiento de Subida la cortina no orientará

### **POSICIÓN PREFERIDA Y ORIENTACIÓN DE LAMAS**

Si tenemos memorizadas tanto la Posición Preferida como la orientación de Lamas y deseamos que la cortina se realice estas operaciones, deberemos de pulsar la tecla de STOP desde el Final de Carrera Superior.

Comprobaremos como la cortina irá a la posición preferida y seguidamente orientará.

**Nota:** Después de un movimiento de Bajada la cortina sólo orientará

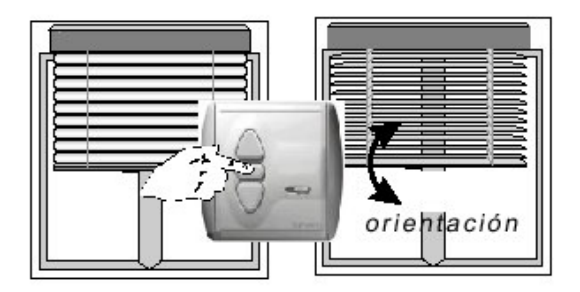

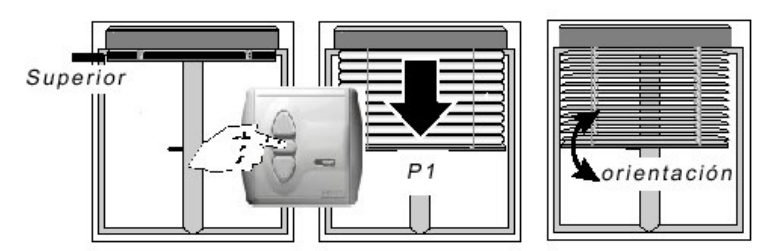

Posición Preferida (P1) y Orientación de Lamas

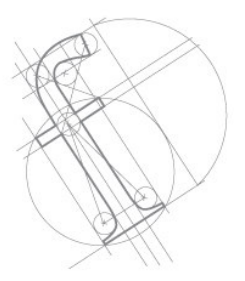

## **MODIFICAR LA POSICIÓN PREFERIDA Y ORIENTACIÓN**

Deberemos de seguir el procedimiento de Memorización de una Posición Preferida y de orientación con la nueva posición preferida deseada, automáticamente se borra las posiciones u orientación.anteriormente memorizadas.

### **BORRADO DE LA POSICIÓN PREFERIDA Y ORIENTACIÓN**

• Borrado de la Posición Preferida: Pulsar Brevemente la tecla de STOP partiendo desde el Final de Carrera Superior para alcanzar la Posición Preferida y mantener pulsadas las teclas de STOP y BAJADA un tiempo superior a 5 segundos (hasta que la persiana realice un movimiento arriba-abajo).

• Borrado de la Orientación: Pulsar Brevemente la tecla de STOP partiendo con las lamas cerradas (después de una orden de bajada) para alcanzar la Orientación y mantener pulsadas las tecla de STOP y SUBIDA un tiempo superior a 5 segundos (hasta que la persiana realice un movimiento arriba-abajo).

• Borrado de la Posición Preferida y Orientación: Pulsar Brevemente la tecla de STOP para llevar la cortina a la Posición Preferida y Orientación y en esta posición mantener pulsada la tecla de STOP un tiempo superior a 5 segundos (hasta que la persiana realice un movimiento arriba-abajo).

# **Diagnósticos**

Borrado Total y Resolución de Incidencias

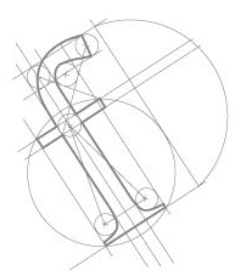

#### **BORRADO TOTAL**

Para realizar un borrado total del Centralis UNO RTS VB (Emisores y Captores asociados, Posición Preferida y Orientación) deberemos de mantener pulsado el botón de Programación del Centralis UNO RTS VB más de 7 segundos, hasta que la persiana realice un movimiento arriba-abajo.

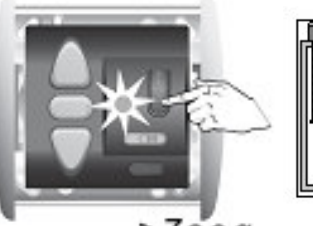

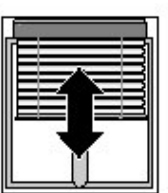

>7seg

#### **RESOLUCIÓN DE INCIDENCIAS**

• No funciona nada:

•Revisar el cableado de instalación

•Revisar la batería del transmisor

•Revisar la correcta asociación del transmisor

•Revisar posibles interferencias de radio que pudieran afectar al correcto funcionamiento del sistema.

#### •Posición Preferida y/u Orientación incorrecta:

•La Posición Preferida tan sólo puede ser alcanzada desde el Final de Carrera Superior.

•La Orientación sólo se puede realizar siempre y cuando tengamos la cortina en una posición de lamas cerradas (después de una orden de bajada).

# • Perdido en la fase de programación:

•Realizar un Borrado Completo del Centralis UNO RTS VB.